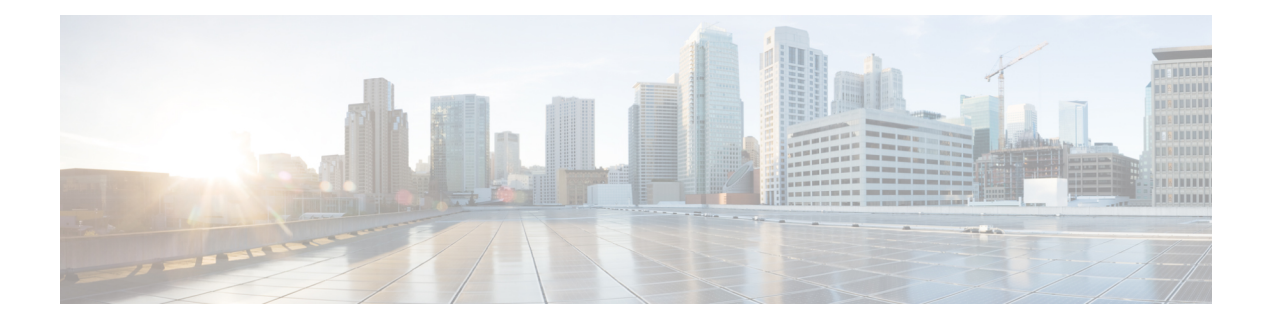

# **Embedded Event Manager Commands**

This module describes the commands that are used to set the Embedded Event Manager (EEM) operational attributes and monitor EEM operations.

The Cisco IOS XR software EEM functions asthe central clearing house for the events detected by any portion of Cisco IOS XR software High Availability Services. The EEM is responsible for fault detection, fault recovery, and process the reliability statistics in a system. The EEM is policy driven and enables you to configure the high-availability monitoring features of the system to fit your needs.

The EEM monitors the reliability rates achieved by each process in the system. You can use these metrics during testing to identify the components that do not meet their reliability or availability goals, which in turn enables you to take corrective action.

To use commands of this module, you must be in a user group associated with a task group that includes appropriate task IDs. If the user group assignment is preventing you from using any command, contact your AAA administrator for assistance.

For detailed information about the EEM concepts, configuration tasks, and examples, see the *Configuring and Managing Embedded Event Manager Policies* module in *System Monitoring Configuration Guide for Cisco CRS Routers*.

- event manager [directory](#page-1-0) user, on page 2
- event manager [environment,](#page-3-0) on page 4
- event [manager](#page-5-0) policy, on page 6
- event manager [refresh-time,](#page-8-0) on page 9
- event [manager](#page-9-0) run, on page 10
- event manager [scheduler](#page-11-0) suspend, on page 12
- show event manager [directory](#page-13-0) user, on page 14
- show event manager [environment,](#page-14-0) on page 15
- show event manager metric [hardware](#page-16-0), on page 17
- show event [manager](#page-18-0) metric process, on page 19
- show event manager policy [available,](#page-21-0) on page 22
- show event manager policy [registered,](#page-23-0) on page 24
- show event manager [refresh-time,](#page-26-0) on page 27
- show event manager [statistics-table,](#page-27-0) on page 28
- show event manager [scheduler](#page-29-0) thread, on page 30

#### <span id="page-1-0"></span>**event manager directory user**

To specify a directory name for storing user library files or user-defined Embedded Event Manager (EEM) policies, use the **event manager directory user** command in Global Configuration mode. To disable the use of a directory for storing user library files or user-defined EEM policies, use the **no** form of this command.

**event manager directory user** {**library** *path* | **policy** *path*} **no event manager directory user** {**library** *path* | **policy** *path*}

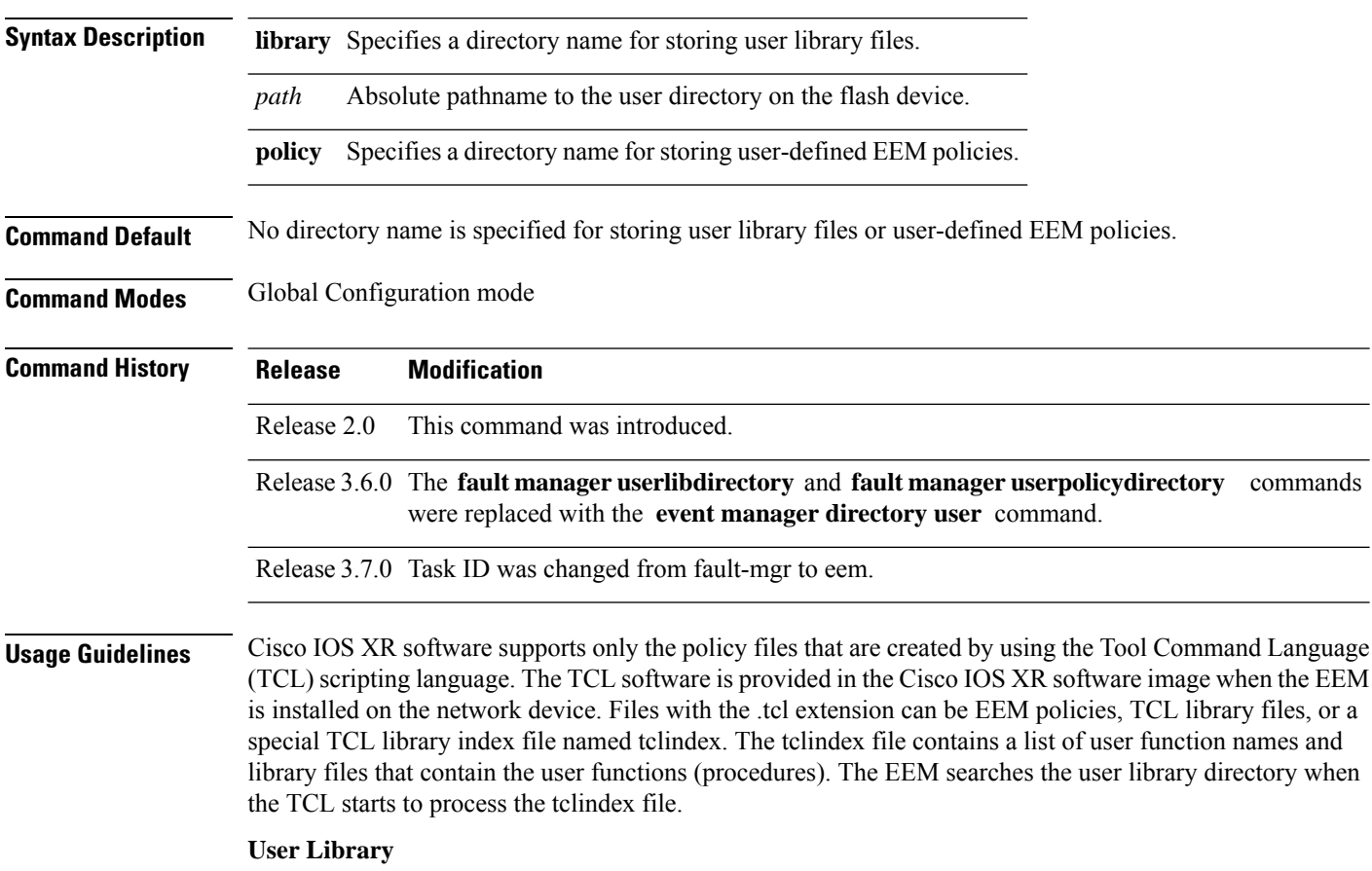

A user library directory is needed to store user library files associated with authoring EEM policies. If you do not plan to write EEM policies, you do not have to create a user library directory.

To create user library directory before identifying it to the EEM, use the **mkdir** command in EXEC mode. After creating the user library directory, use the **copy** command to copy the .tcl library files into the user library directory.

#### **User Policy**

A user policy directory is essential to store the user-defined policy files. If you do not plan to write EEM policies, you do not have to create a user policy directory. The EEM searches the user policy directory when you enter the **event manager policy** *policy-name* **user** command.

To create a user policy directory before identifying it to the EEM, use the **mkdir** command in EXEC mode. After creating the user policy directory, use the **copy** command to copy the policy files into the user policy directory.

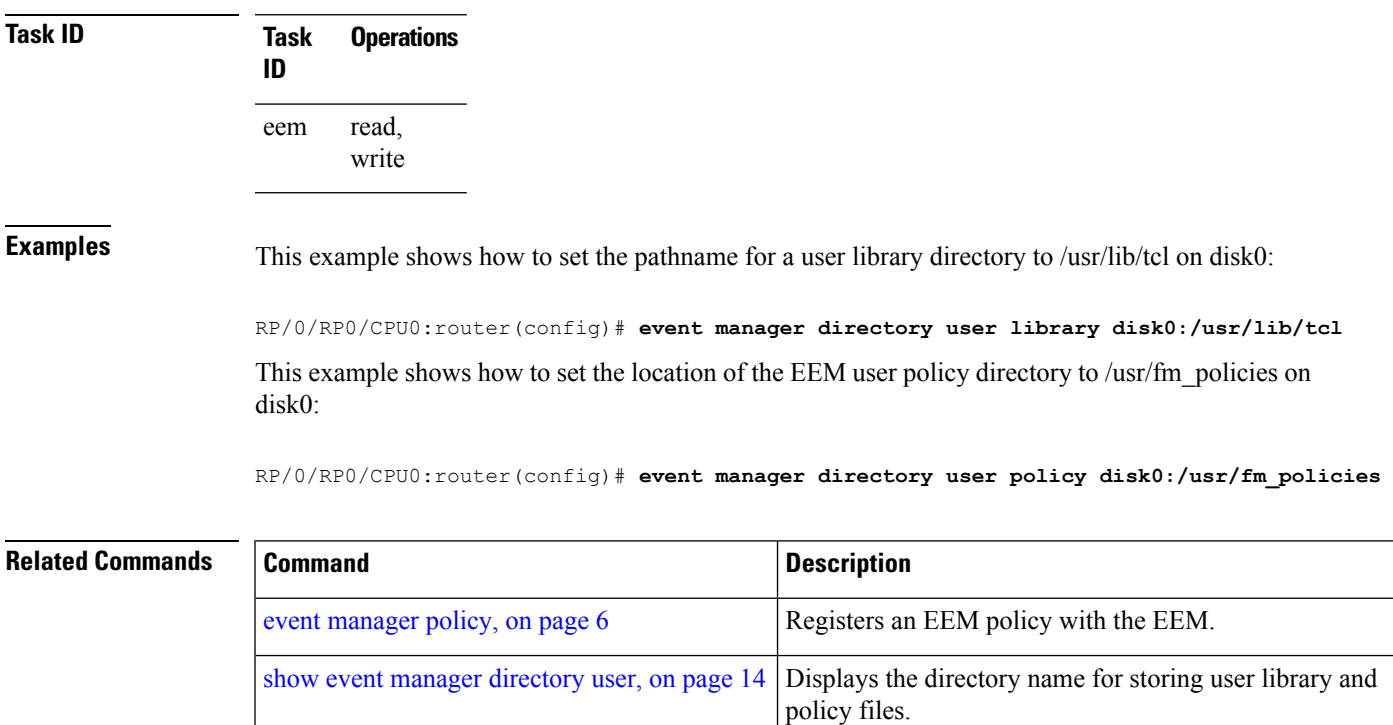

#### <span id="page-3-0"></span>**event manager environment**

To set an Embedded Event Manager (EEM) environment variable, use the **event manager environment** command in Global Configuration mode. To remove the configuration, use the **no** form of this command.

**event manager environment** *var-name* [*var-value*] **no event manager environment** *var-name*

**Syntax Description** *var-name* Name assigned to the EEM environment configuration variable. *var-value* (Optional) Series of characters, including embedded spaces, to be placed in the environment variable *var-name*. **Command Default** None **Command Modes** Global Configuration mode **Command History Release Modification** Release 2.0 This command was introduced. Release 3.6.0 The **fault manager environment** command was replaced with the **event manager environment** command. The *var-value* argument was changed from required to optional. Release 3.7.0 Task ID was changed from fault-mgr to eem. **Usage Guidelines** Environment variables are available to EEM policies when you set the variables using the **event manager environment** command. They become unavailable when you remove them with the**no** form of this command. By convention, the names of all the environment variables defined by Cisco begin with an underscore character (\_) to set them apart, for example, \_show\_cmd. Spaces can be used in the *var-value* argument. This command interprets everything after the *var-name* argument uptil the end of the line in order to be a part of the *var-value* argument. Use the show event manager [environment,](#page-14-0) on page 15 command to display the name and value of all EEM environment variables before and after they have been set using the **event manager environment** command. **Task ID Task Operations ID** read, write eem **Examples** This example shows how to define a set of EEM environment variables: RP/0/RP0/CPU0:router(config)# **event manager environment \_cron\_entry 0-59/2 0-23/1 \* \* 0-7**

RP/0/RP0/CPU0:router(config)# **event manager environment \_show\_cmd show eem manager policy registered** RP/0/RP0/CPU0:router(config)# **event manager environment \_email\_server alpha@cisco.com** RP/0/RP0/CPU0:router(config)# **event manager environment \_email\_from beta@cisco.com** RP/0/RP0/CPU0:router(config)# **event manager environment \_email\_to beta@cisco.com** RP/0/RP0/CPU0:router(config)# **event manager environment \_email\_cc**

#### **Related Commands**

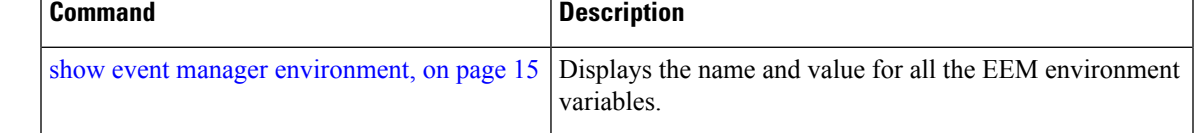

### <span id="page-5-0"></span>**event manager policy**

To register an Embedded Event Manager (EEM) policy with the EEM, use the **event managerpolicy** command in Global Configuration mode. To unregister an EEM policy from the EEM, use the**no** form of this command.

**event manager policy** *policy-name* **username** *username* [{**persist-time** [{*seconds* | **infinite**}] | **type** {**system** | **user**}}]

**no event manager policy** *policy-name* [**username** *username*] **event manager policy** *<name of policy file>* **username** *<val>* [{**persist-time <val>**{**system** | **user**}[{**checksum** | {**md5** | **sha-1**}*<checksum\_val>*}]}][{**secure-mode** | {**trust** | **cisco rsa-2048**}}]

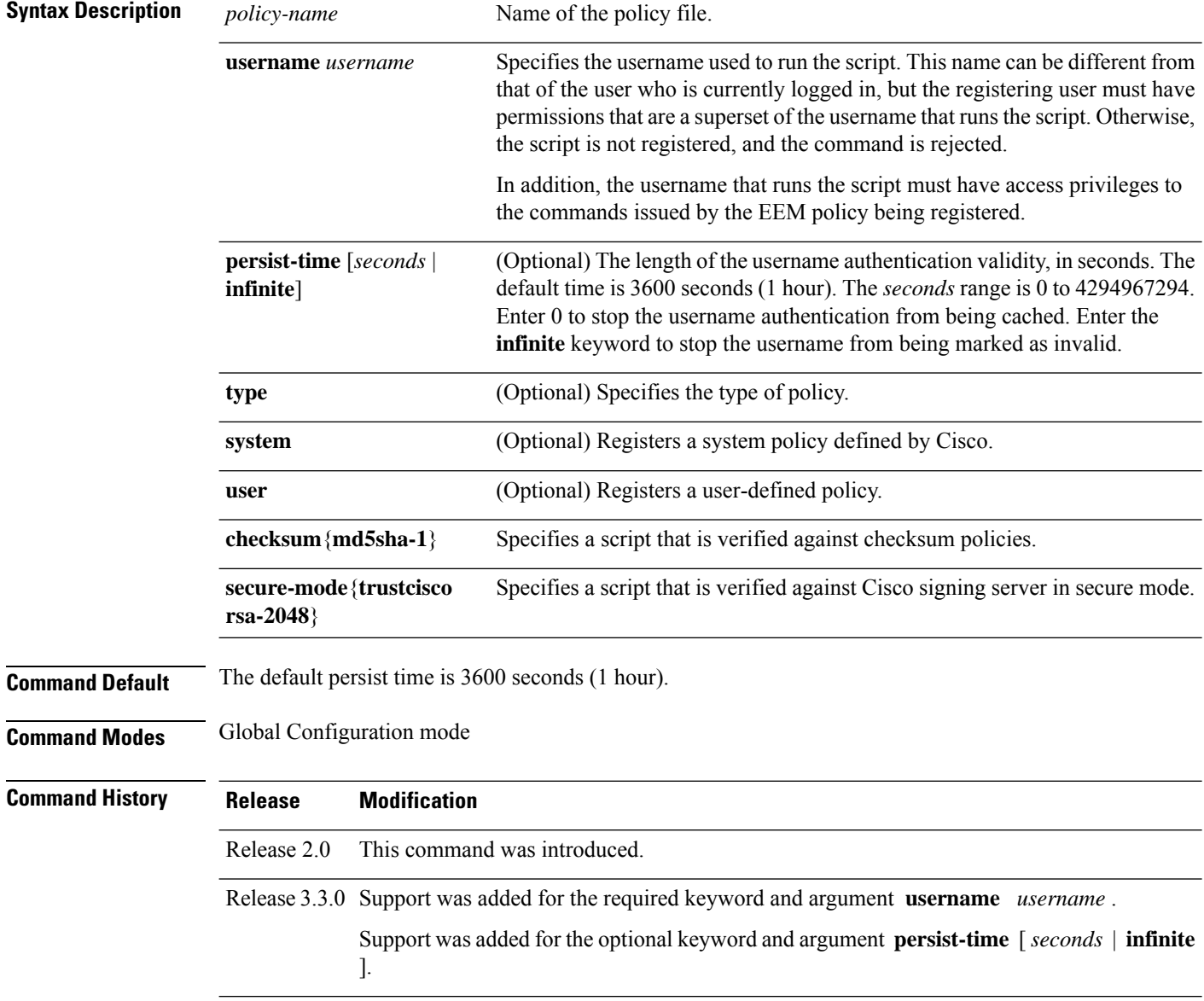

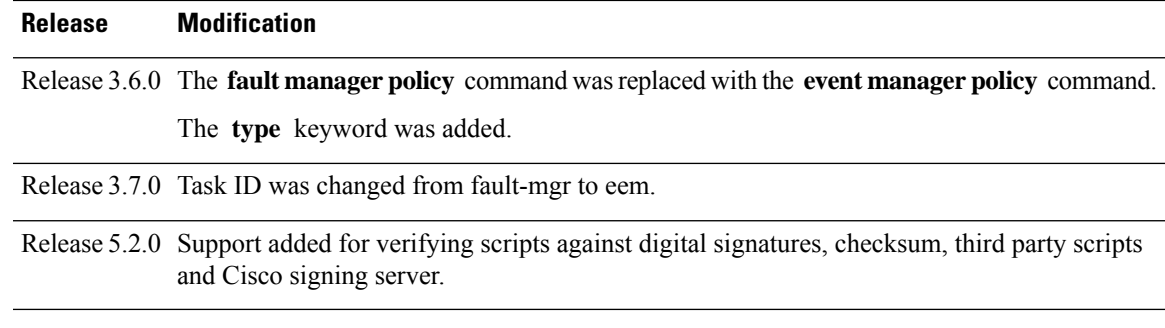

**Usage Guidelines** The EEM schedules and runs policies on the basis of an event specification that is contained within the policy itself. When the **event manager policy** command is invoked, the EEM examines the policy and registers it to be run when the specified event occurs. An EEM script is available to be scheduled by the EEM until the **no** form of this command is entered.

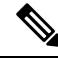

AAA authorization (such as the **aaa authorization**command with the **eventmanager** and**default** keywords) must be configured before the EEM policies can be registered. The **eventmanager** and **default** keywords must be configured for policy registration. See the *Configuring AAA Services on* the Cisco IOS XR Softwaremodule of *System Security Configuration Guide for Cisco CRS Routers* for more information on AAA authorization configuration. **Note**

#### **Username**

Enter the username that should execute the script with the **username** *username* keyword and argument. This name can be different from the user who is currently logged in, but the registering user must have permissions that are a superset of the username that runs the script. Otherwise, the script will not be registered, and the command will be rejected. In addition, the username that runs the script must have access privileges to the commands issued by the EEM policy being registered.

#### **Persist-time**

When a script is first registered, the configured **username** for the script is authenticated. If authentication fails, or if the AAA server is down, the script registration fails.

After the script is registered, the username is authenticated each time a script is run.

If the AAA server is down, the username authentication can be read from memory. The**persist-time** determines the number of seconds this username authentication is held in memory.

- If the AAA server is down and the **persist-time** has not expired, the username is authenticated from memory, and the script runs.
- If the AAA server is down, and the **persist-time** has expired, user authentication fails, and the script does not run.

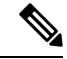

EEM attempts to contact the AAA server and refresh the username reauthenticate whenever the configured **refresh-time** expires. See the event manager [refresh-time,](#page-8-0) on page 9 command for more information. **Note**

These values can be used for the **persist-time**:

- The default **persist-time** is 3600 seconds (1 hour). Enter the **event manager policy** command without the **persist-time** keyword to set the **persist-time** to 1 hour.
- Enter zero to stop the username authentication from being cached. If the AAA server is down, the username is not authenticated and the script does not run.
- Enter **infinite** to stop the username from being marked as invalid. The username authentication held in the cache will not expire. If the AAA server is down, the username is authenticated from the cache.

#### **Type**

If you enter the **event manager policy** command without specifying the **type** keyword, the EEM first tries to locate the specified policy file in the system policy directory. If the EEM finds the file in the system policy directory, it registers the policy as a system policy. If the EEM does not find the specified policy file in the system policy directory, it looks in the user policy directory. If the EEM locates the specified file in the user policy directory, it registers the policy file as a user policy. If the EEM finds policy files with the same name in both the system policy directory and the user policy directory, the policy file in the system policy directory takes precedence, and the policy file is registered as a system policy.

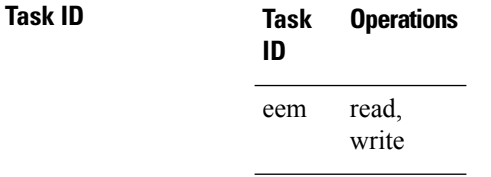

**Examples** This example shows how to register a user-defined policy named cron.tcl located in the user policy directory:

RP/0/RP0/CPU0:router(config)# **event manager policy cron.tcl username joe**

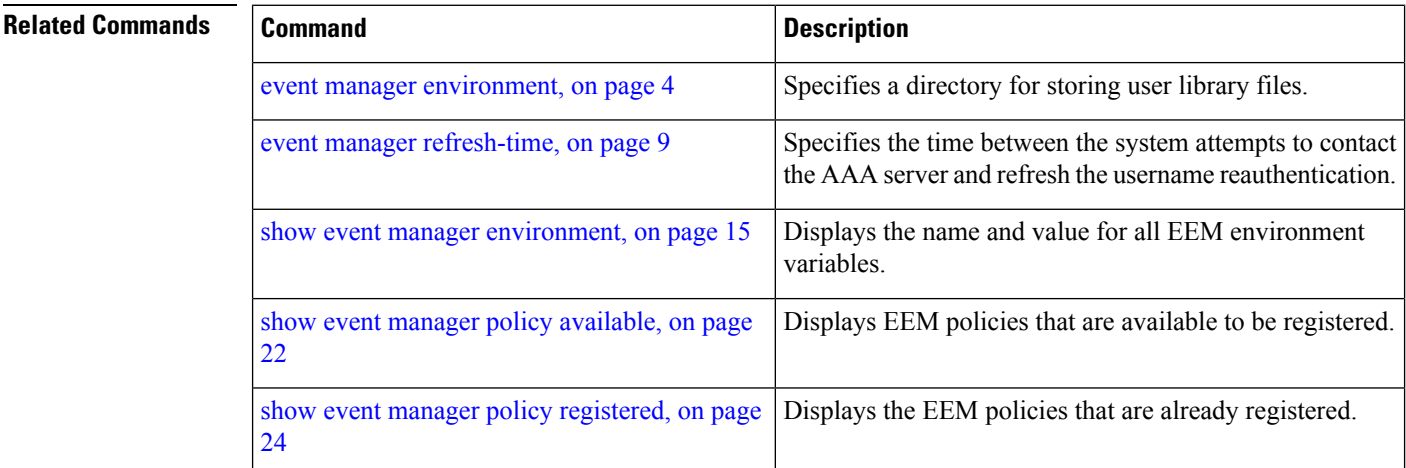

# <span id="page-8-0"></span>**event manager refresh-time**

To define the time between user authentication refreshes in Embedded Event Manager (EEM), use the **event manager refresh-time** command in Global Configuration mode. To restore the system to its default condition, use the **no** form of this command.

**event manager refresh-time** *seconds* **no event manager refresh-time** *seconds*

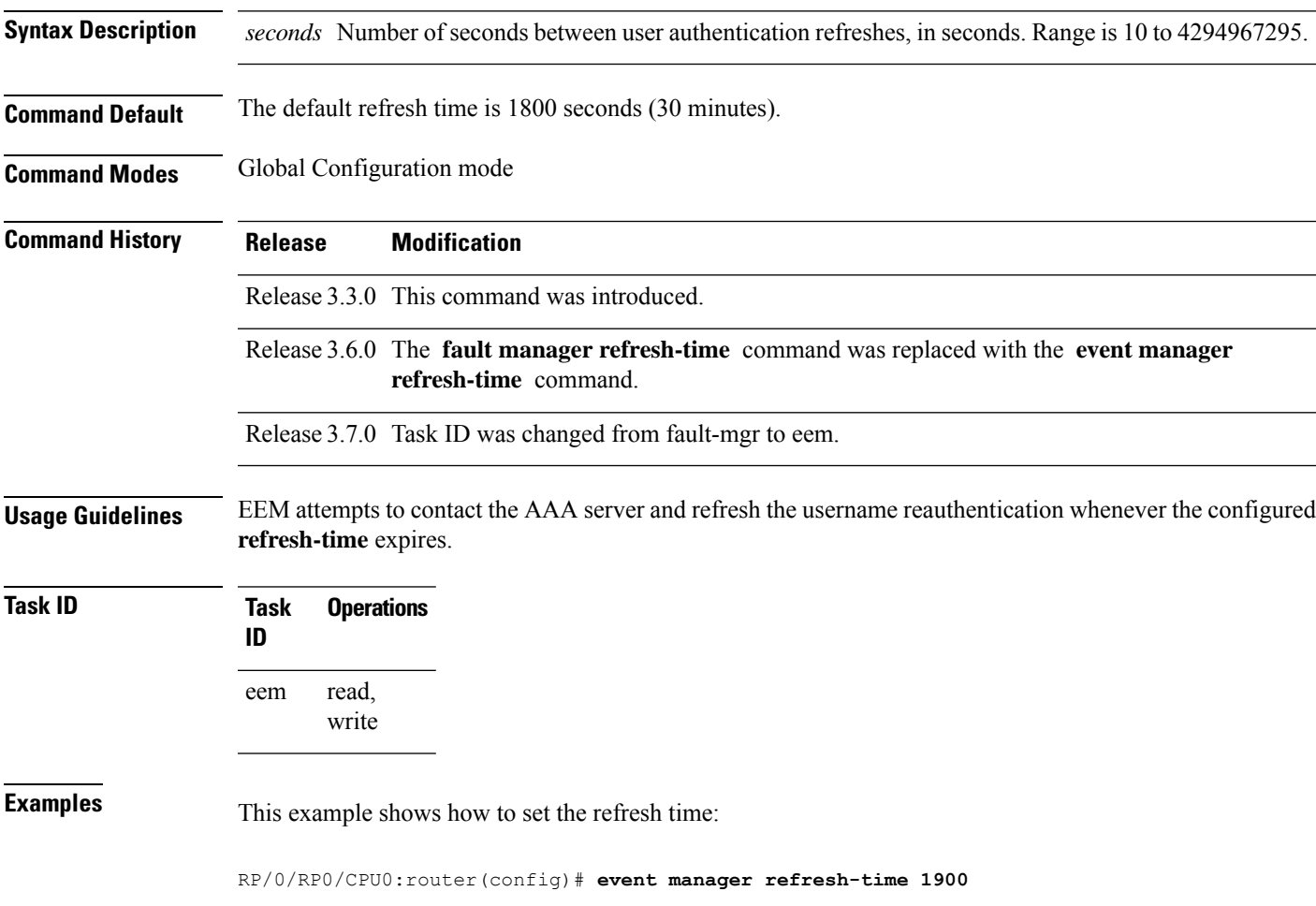

# <span id="page-9-0"></span>**event manager run**

To manually run an Embedded Event Manager (EEM) policy, use the **event manager run**command in EXEC mode.

**event manager run** *policy* [*argument* [... [*argument15*]]]

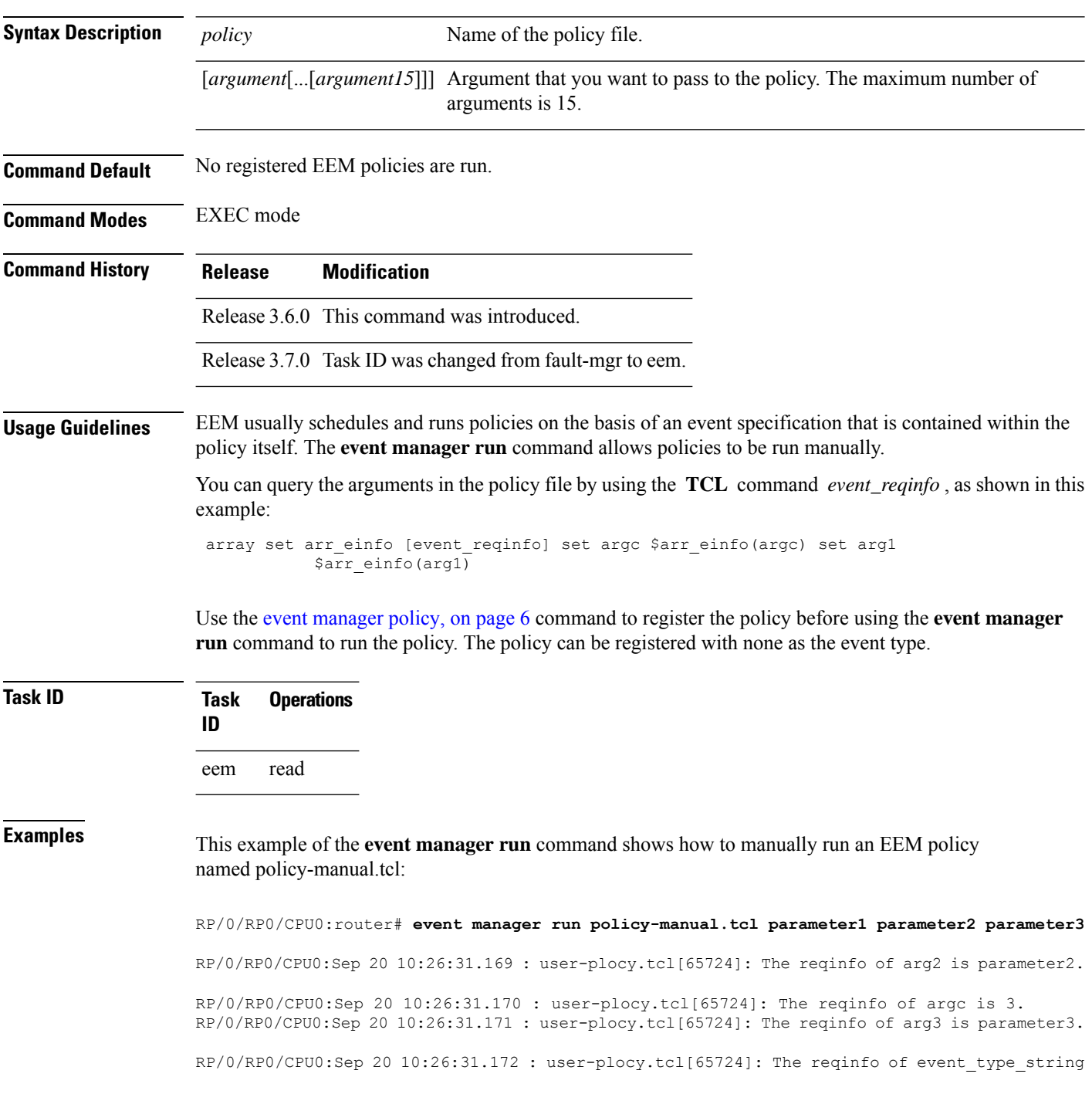

is none. RP/0/RP0/CPU0:Sep 20 10:26:31.172 : user-plocy.tcl[65724]: The reqinfo of event\_pub\_sec is 1190283990. RP/0/RP0/CPU0:Sep 20 10:26:31.173 : user-plocy.tcl[65724]: The reqinfo of event\_pub\_time is 1190283990. RP/0/RP0/CPU0:Sep 20 10:26:31.173 : user-plocy.tcl[65724]: The reqinfo of event\_id is 3. RP/0/RP0/CPU0:Sep 20 10:26:31.174 : user-plocy.tcl[65724]: The reqinfo of arg1 is parameter1. RP/0/RP0/CPU0:Sep 20 10:26:31.175 : user-plocy.tcl[65724]: The reqinfo of event\_type is 16. RP/0/RP0/CPU0:Sep 20 10:26:31.175 : user-plocy.tcl[65724]: The reqinfo of event\_pub\_msec is 830

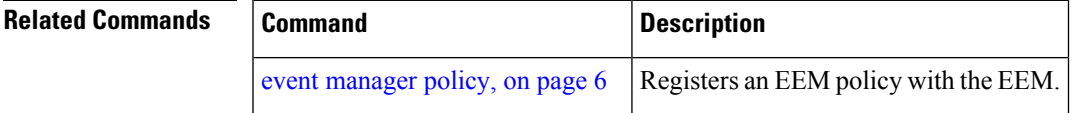

I

# <span id="page-11-0"></span>**event manager scheduler suspend**

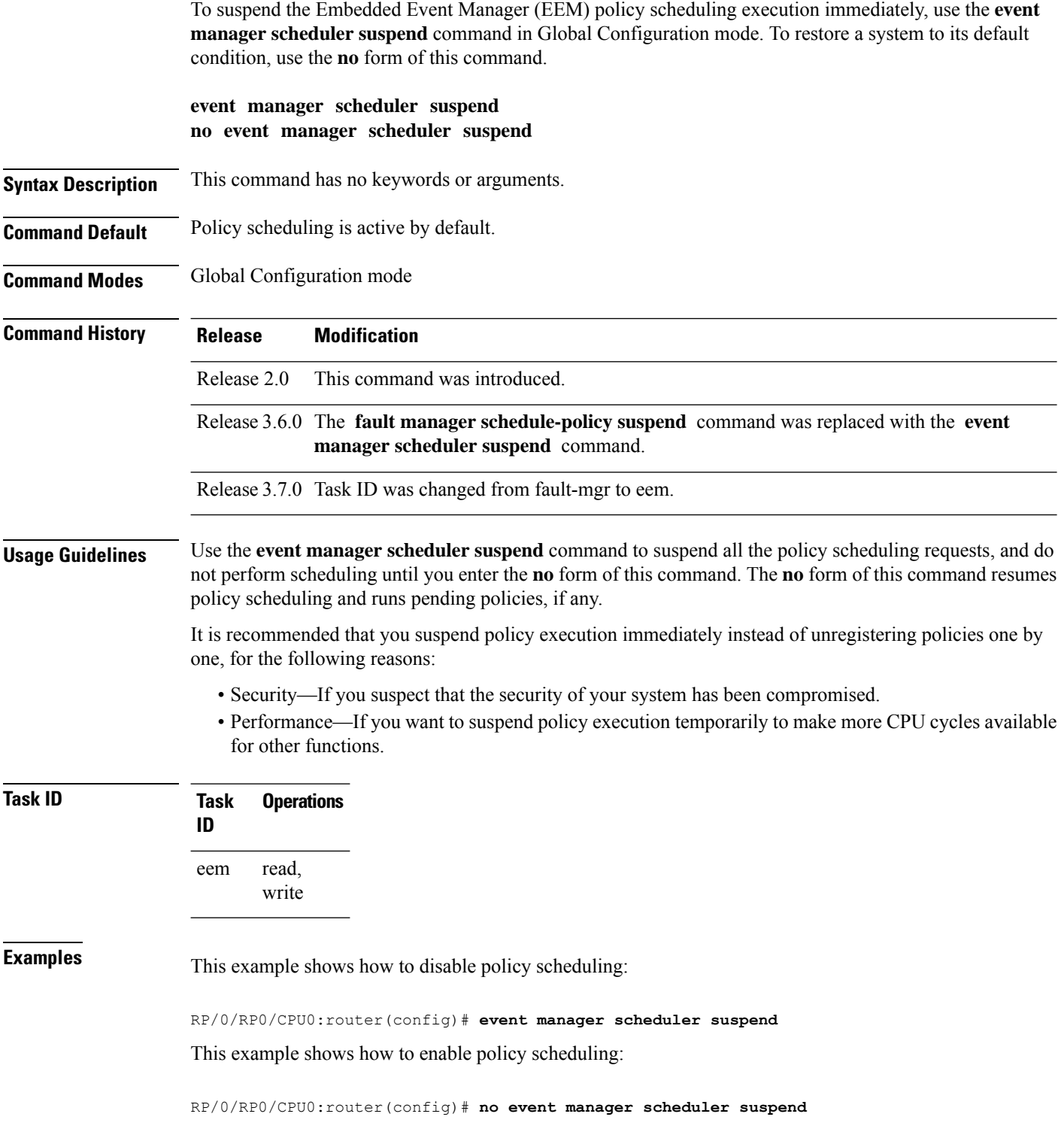

 $\mathbf l$ 

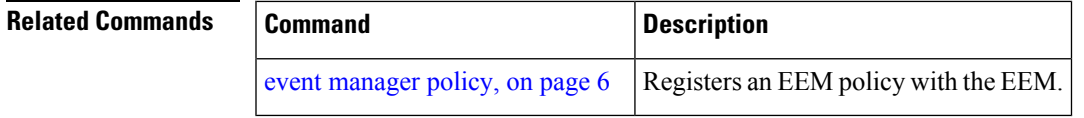

# <span id="page-13-0"></span>**show event manager directory user**

To display the current value of the EEM user library files or user-defined Embedded Event Manager (EEM) policies, use the **show event manager directory user** command in EXEC mode.

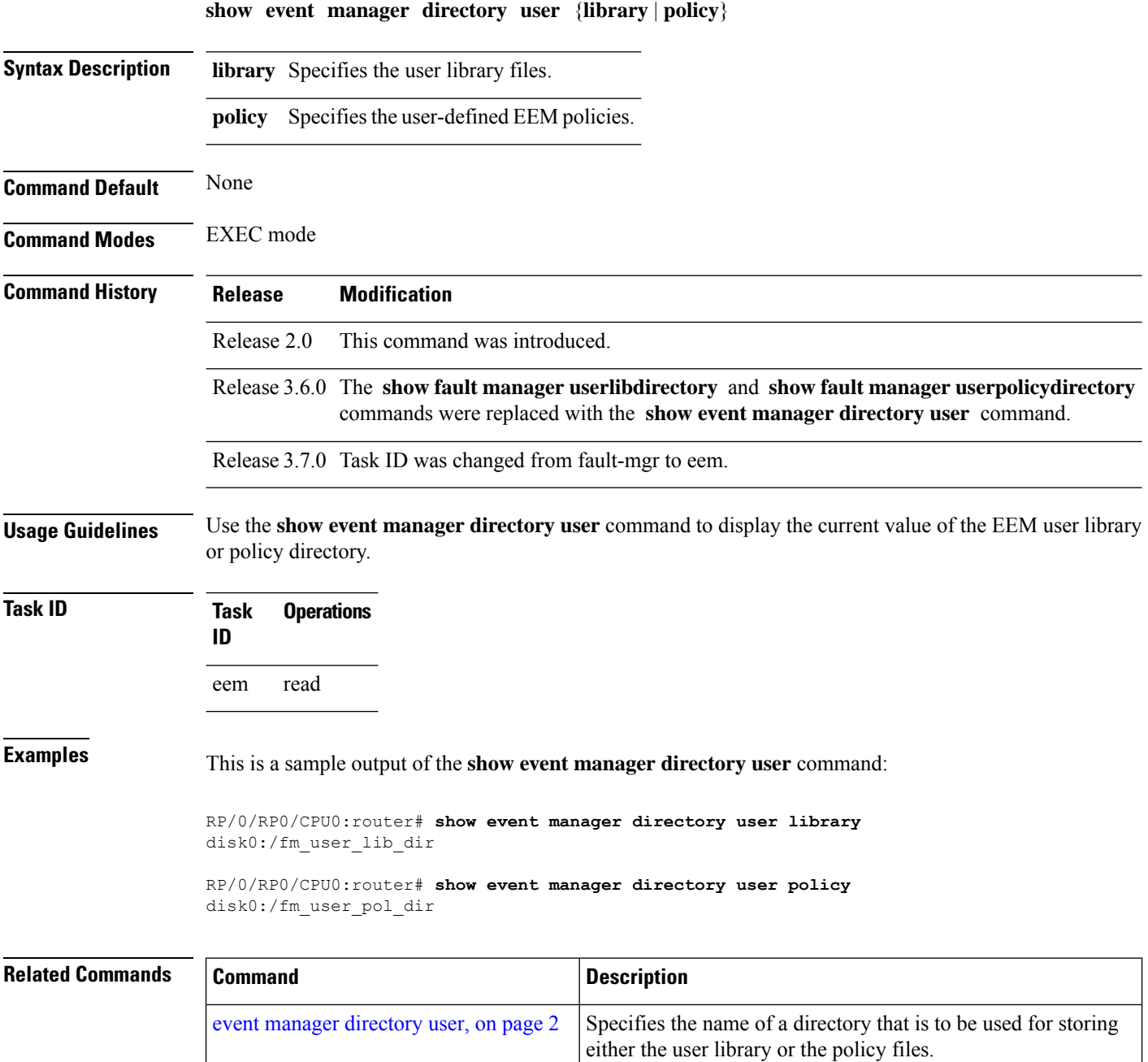

# <span id="page-14-0"></span>**show event manager environment**

To display the names and values of the Embedded Event Manager (EEM) environment variables, use the **show event manager environment** command in EXEC mode.

**show event manager environment** [{**all***environment-name*}]

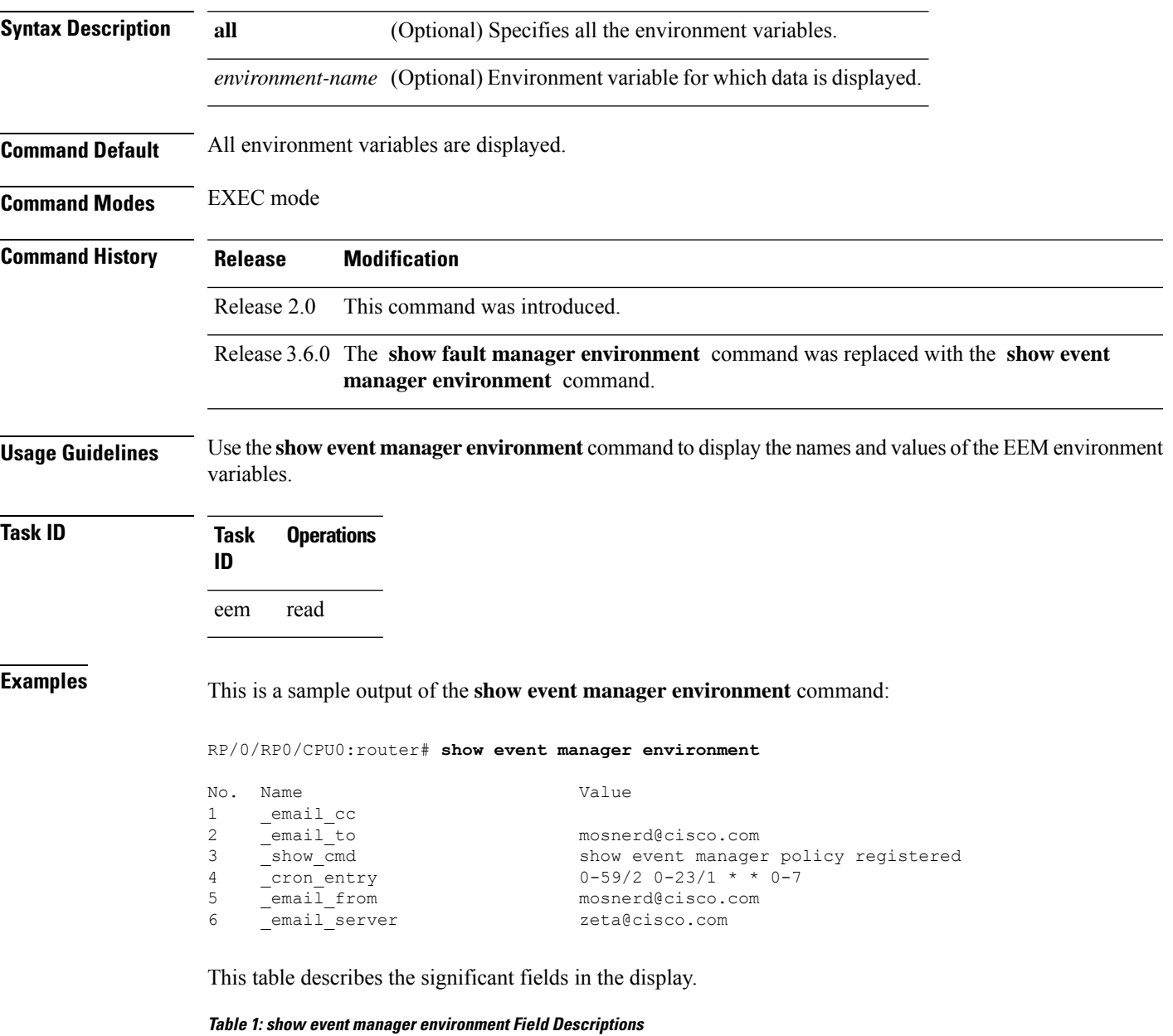

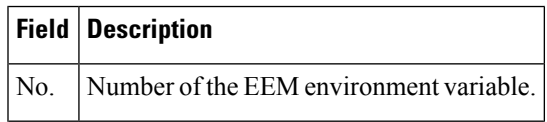

I

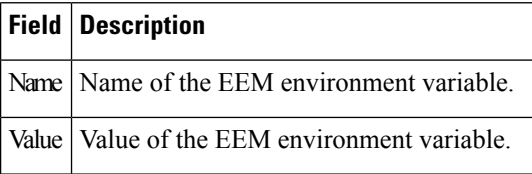

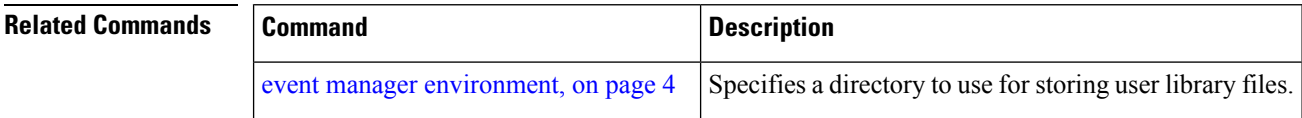

i.

# <span id="page-16-0"></span>**show event manager metric hardware**

To display the Embedded Event Manager (EEM) reliability data for the processes running on a particular node, use the **show event manager metric hardware** command in EXEC mode.

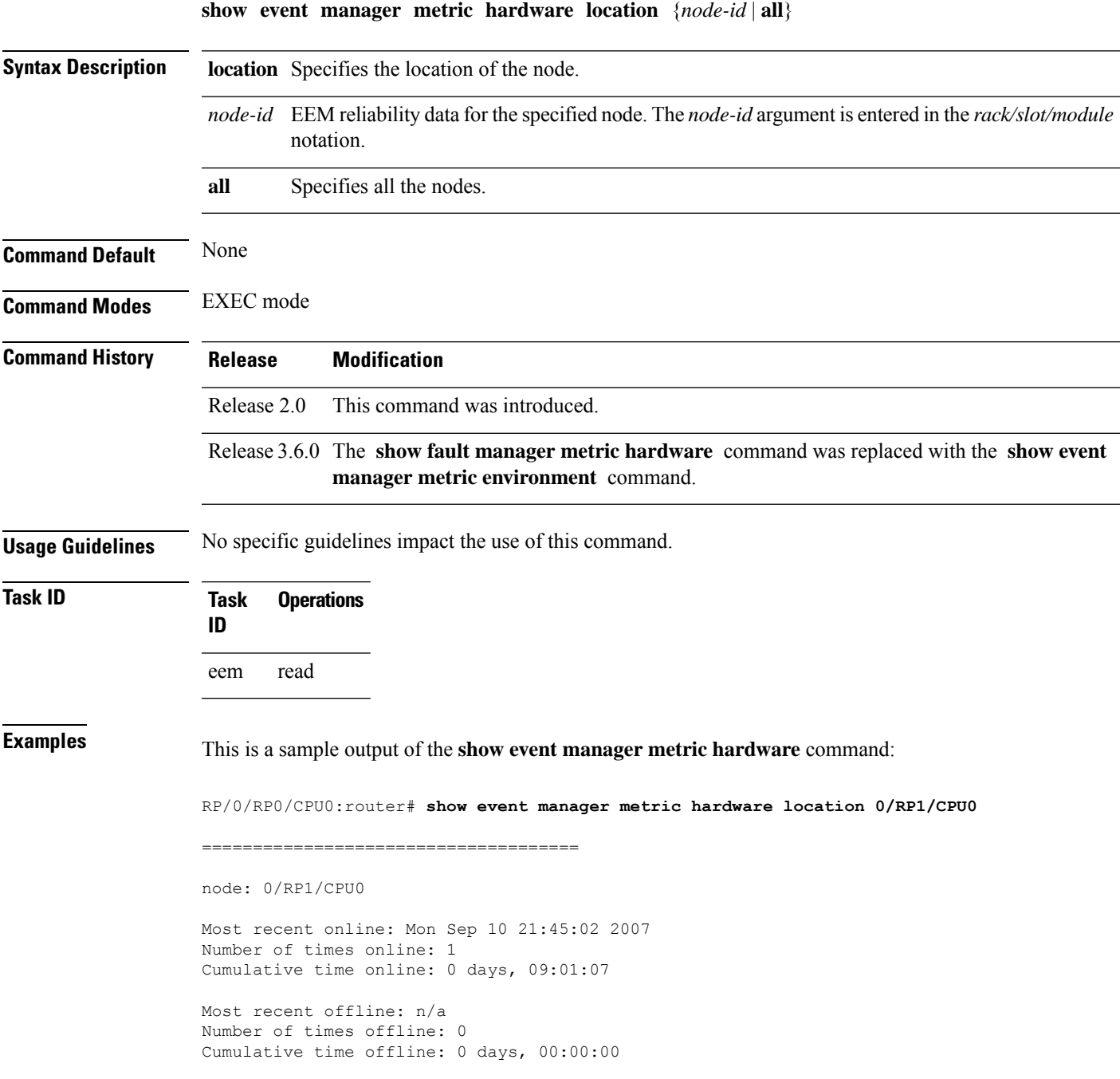

This table describes the significant fields shown in the display.

**Table 2: show event manager metric hardware location Field Descriptions**

| <b>Field</b>        | <b>Description</b>                                                      |
|---------------------|-------------------------------------------------------------------------|
| node                | Node with processes running.                                            |
| Most recent online  | The last time the node was started.                                     |
|                     | Number of times online Total number of times the node was started.      |
|                     | Cumulative time online Total amount of time the node was available.     |
| Most recent offline | The last time the process was terminated abnormally.                    |
|                     | Number of times offline Total number of times the node was terminated.  |
|                     | Cumulative time offline   Total amount of time the node was terminated. |

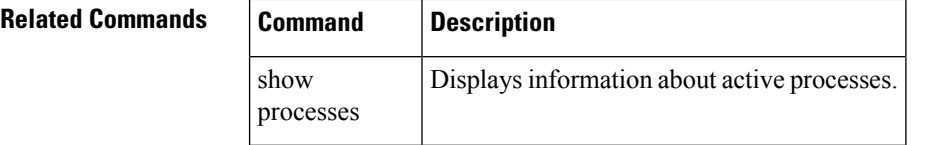

# <span id="page-18-0"></span>**show event manager metric process**

To display the Embedded Event Manager (EEM) reliability metric data for processes, use the **show event manager metric process** command in EXEC mode.

**show event manager metric process** {**all***job-idprocess-name*} **location** {**all***node-id*}

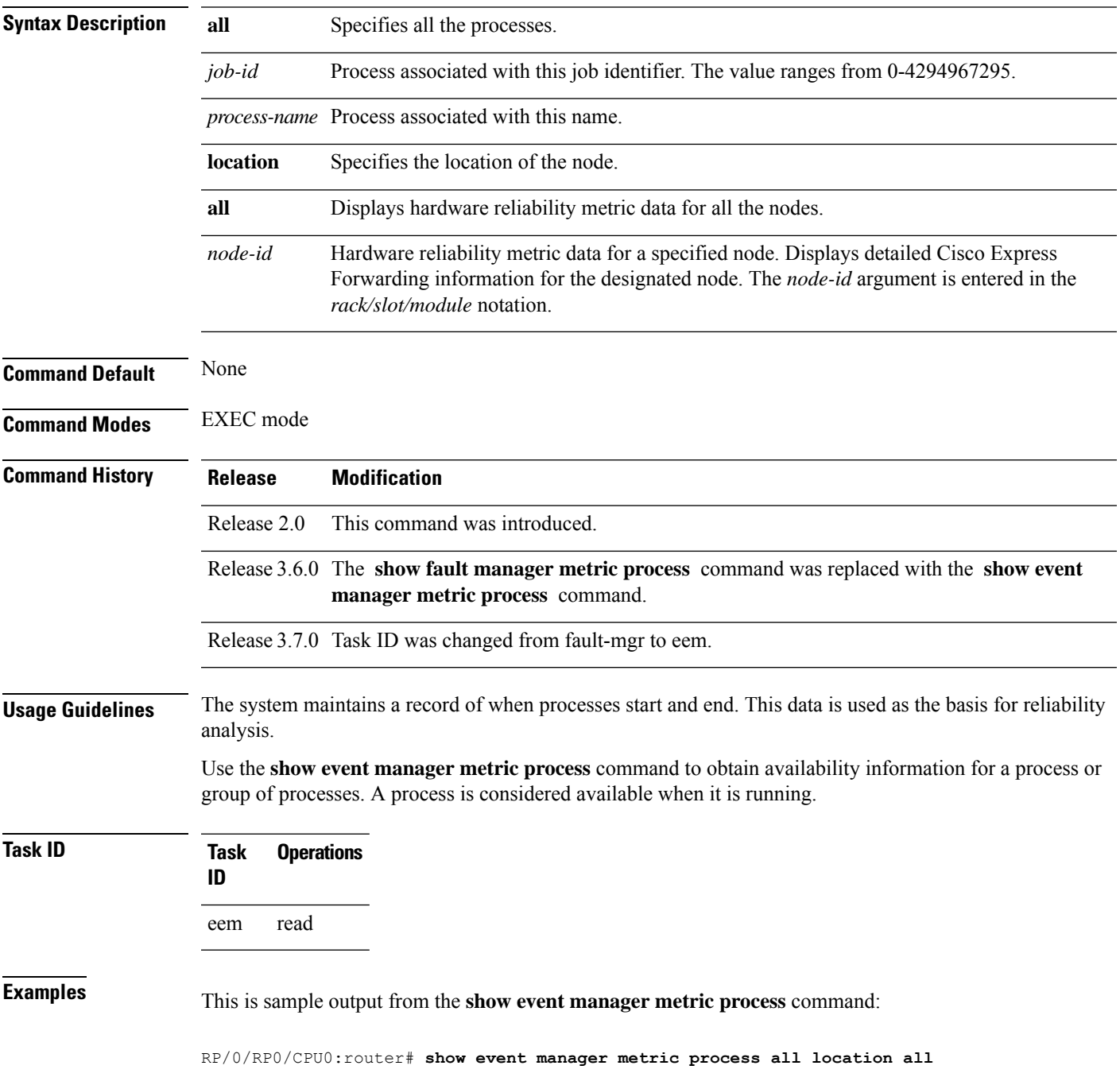

```
=====================================
job id: 88, node name: 0/4/CPU0
process name: wd-critical-mon, instance: 1
--------------------------------
last event type: process start
recent start time: Wed Sep 19 13:31:07 2007
recent normal end time: n/a
recent abnormal end time: n/a
number of times started: 1
number of times ended normally: 0
number of times ended abnormally: 0
most recent 10 process start times:
--------------------------
Wed Sep 19 13:31:07 2007
--------------------------
most recent 10 process end times and types:
cumulative process available time: 21 hours 1 minutes 31 seconds 46 milliseconds
cumulative process unavailable time: 0 hours 0 minutes 0 seconds 0 milliseconds
process availability: 1.000000000
number of abnormal ends within the past 60 minutes (since reload): 0
number of abnormal ends within the past 24 hours (since reload): 0
number of abnormal ends within the past 30 days (since reload): 0
=====================================
job id: 54, node name: 0/4/CPU0
process name: dllmgr, instance: 1
    --------------------------------
last event type: process start
recent start time: Wed Sep 19 13:31:07 2007
recent normal end time: n/a
recent abnormal end time: n/a
number of times started: 1
number of times ended normally: 0
number of times ended abnormally: 0
most recent 10 process start times:
--------------------------
Wed Sep 19 13:31:07 2007
 --------------------------
most recent 10 process end times and types:
cumulative process available time: 21 hours 1 minutes 31 seconds 41 milliseconds
cumulative process unavailable time: 0 hours 0 minutes 0 seconds 0 milliseconds
process availability: 1.000000000
```
This table describes the significant fields shown in the display.

number of abnormal ends within the past 60 minutes (since reload): 0 number of abnormal ends within the past 24 hours (since reload): 0 number of abnormal ends within the past 30 days (since reload): 0

#### **Table 3: show event manager metric process Field Descriptions**

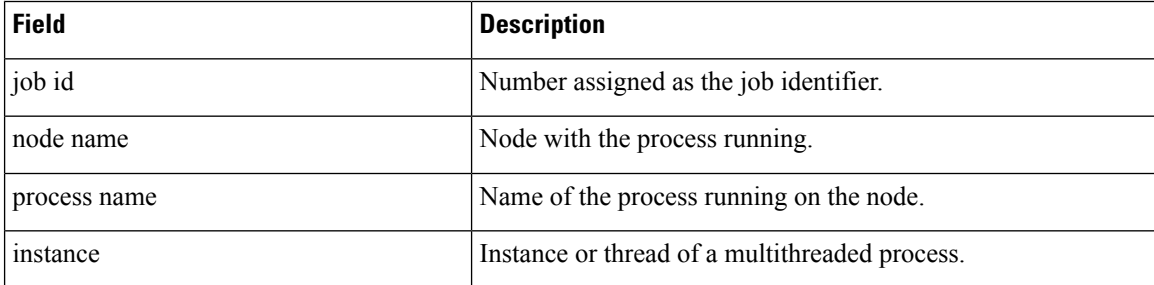

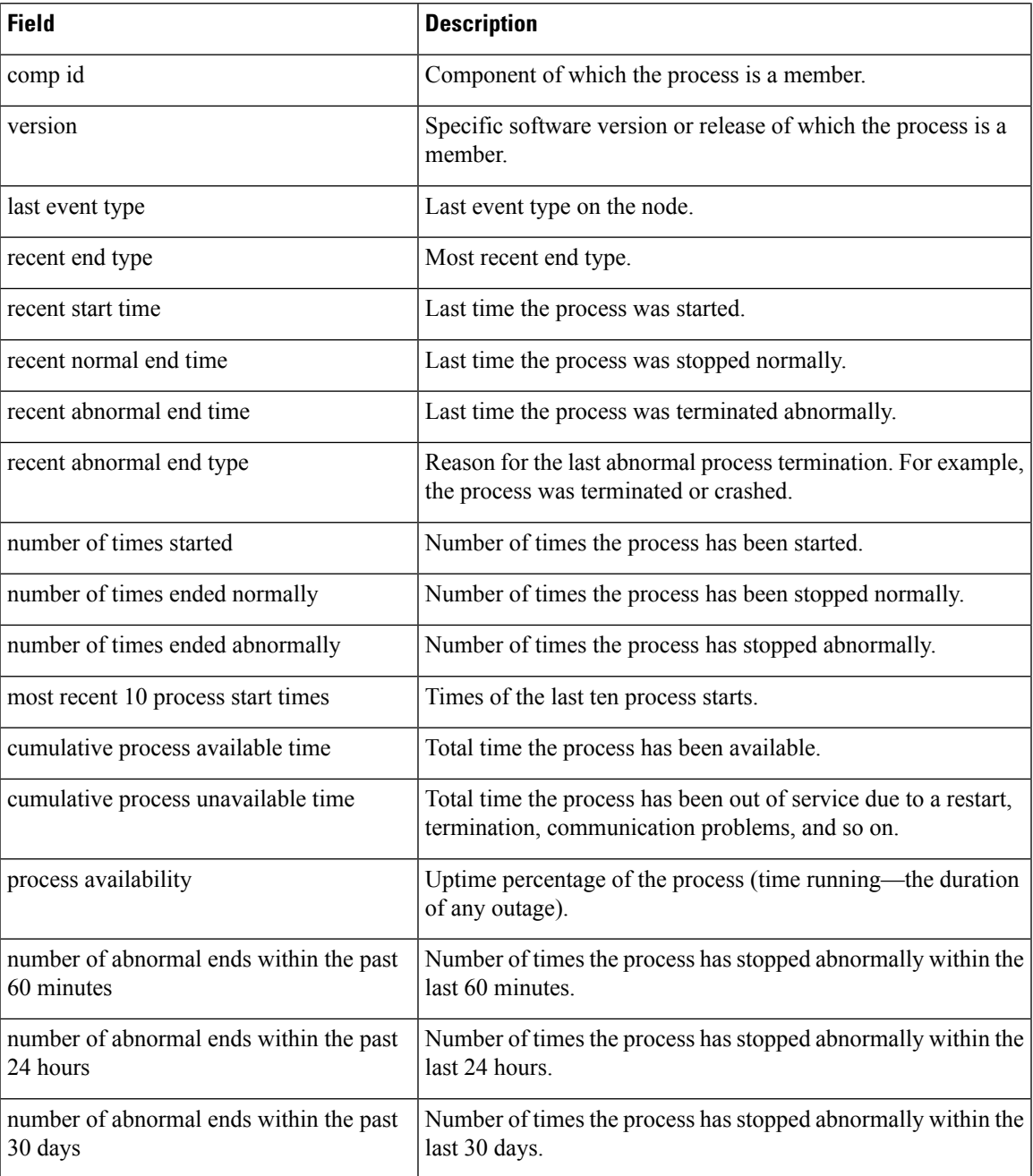

#### $\overline{\text{Related Commands}}$

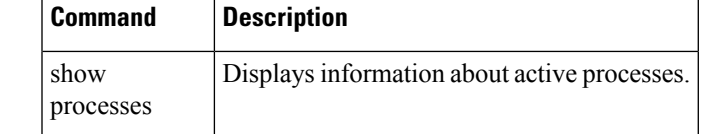

# <span id="page-21-0"></span>**show event manager policy available**

To display Embedded Event Manager (EEM) policies that are available to be registered, use the **show event manager policy available** command in EXEC mode.

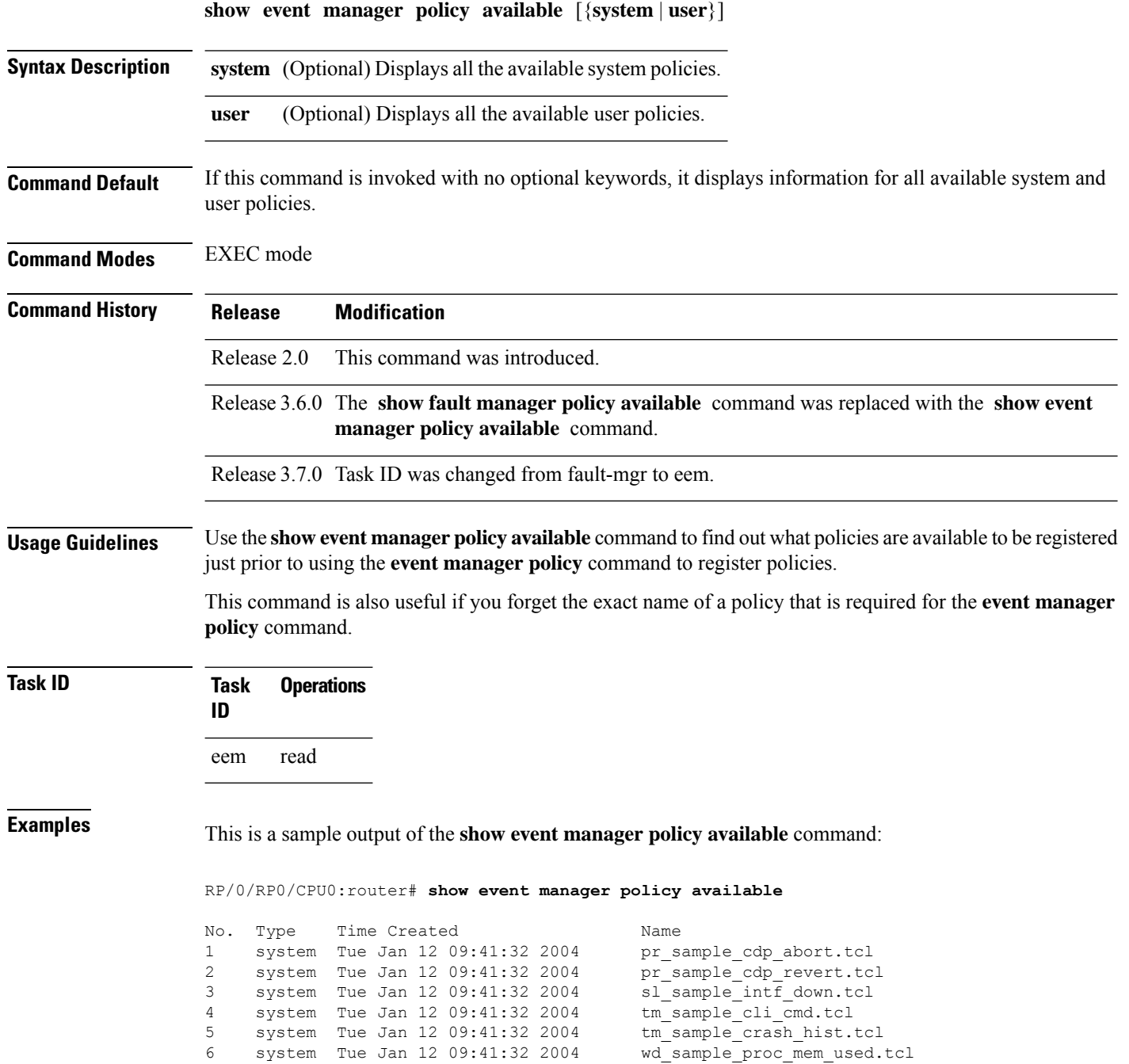

7 system Tue Jan 12 09:41:32 2004 wd\_sample\_sys\_mem\_used.tcl

This table describes the significant fields shown in the display.

#### **Table 4: show event manager policy available Field Descriptions**

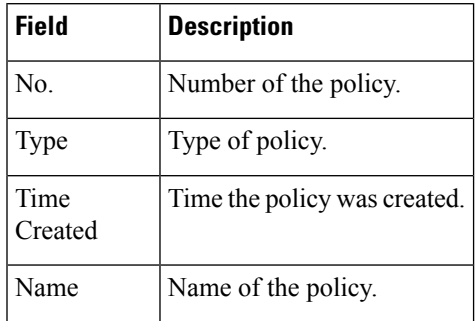

#### **Related Commands**

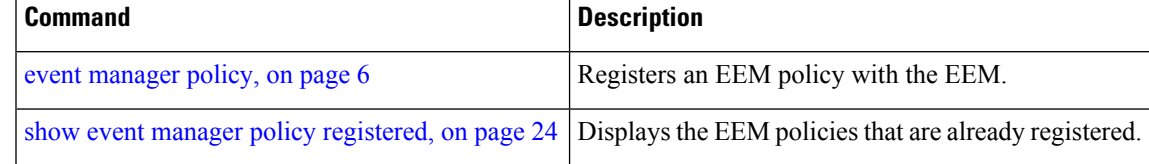

# <span id="page-23-0"></span>**show event manager policy registered**

To display the Embedded Event Manager (EEM) policies that are already registered, use the **show event manager policy registered** command in EXEC mode.

**show event manager policy registered**[**event-type** *type*] [{**system** | **user**}] [{**time-ordered** | **name-ordered**}]

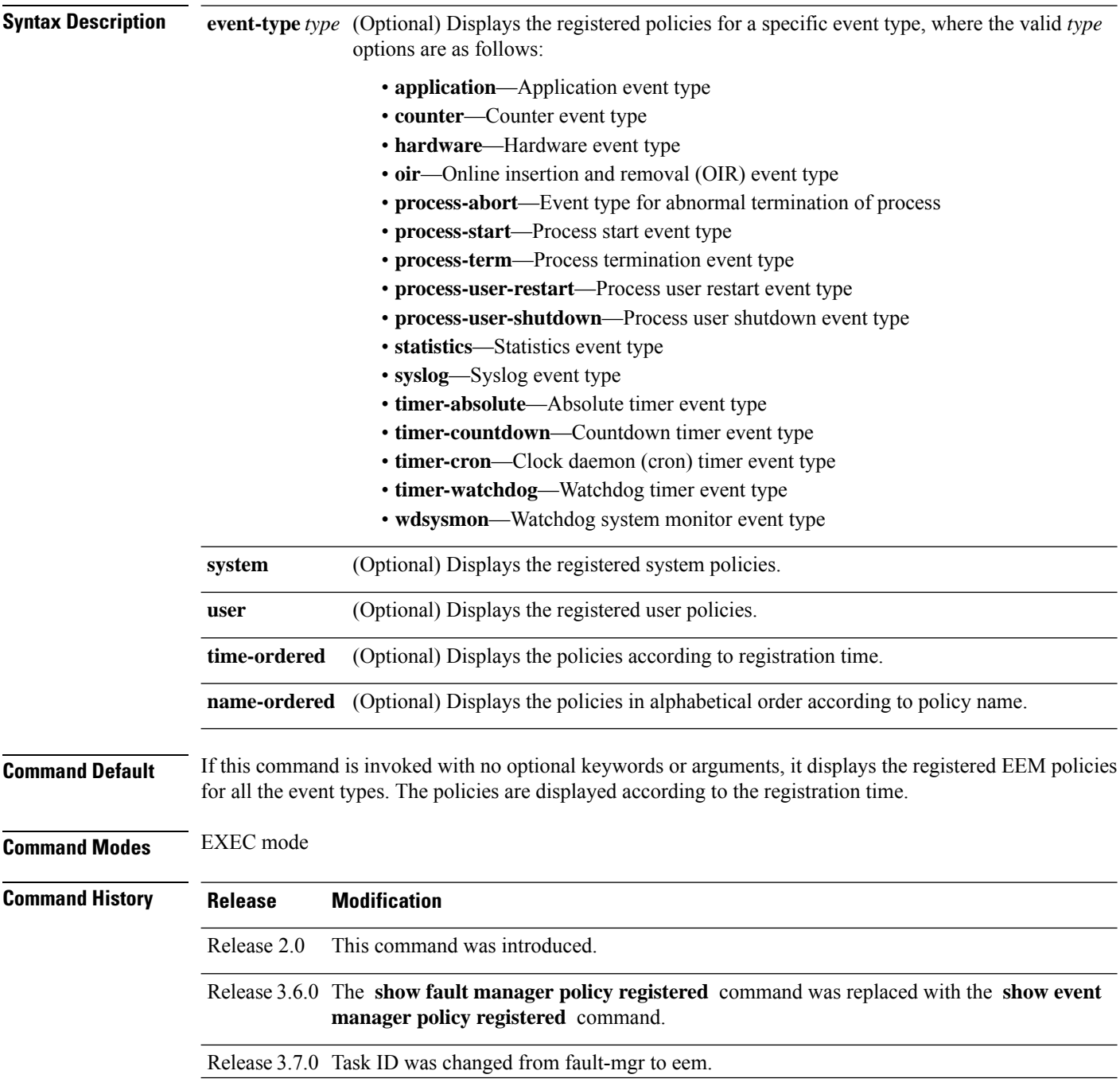

Ш

**Usage Guidelines** The output of the **show event manager policy registered** command is most beneficial if you are writing and monitoring the EEM policies. The output displays registered policy information in two parts. The first line in each policy description lists the index number assigned to the policy, policy type (system or user), type of event registered, time at which the policy was registered, and name of the policy file. The remaining lines of each policy description display information about the registered event and how the event is to be handled, and come directly from the Tool Command Language (TCL) command arguments that make up the policy file.

> Registered policy information is documented in the Cisco publication *Writing Embedded Event Manager Policies Using Tcl*.

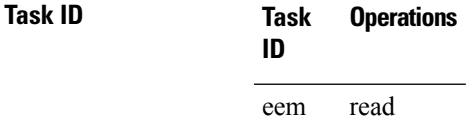

**Examples** This is a sample output of the **show event manager policy registered** command:

RP/0/RP0/CPU0:router# **show event manager policy registered**

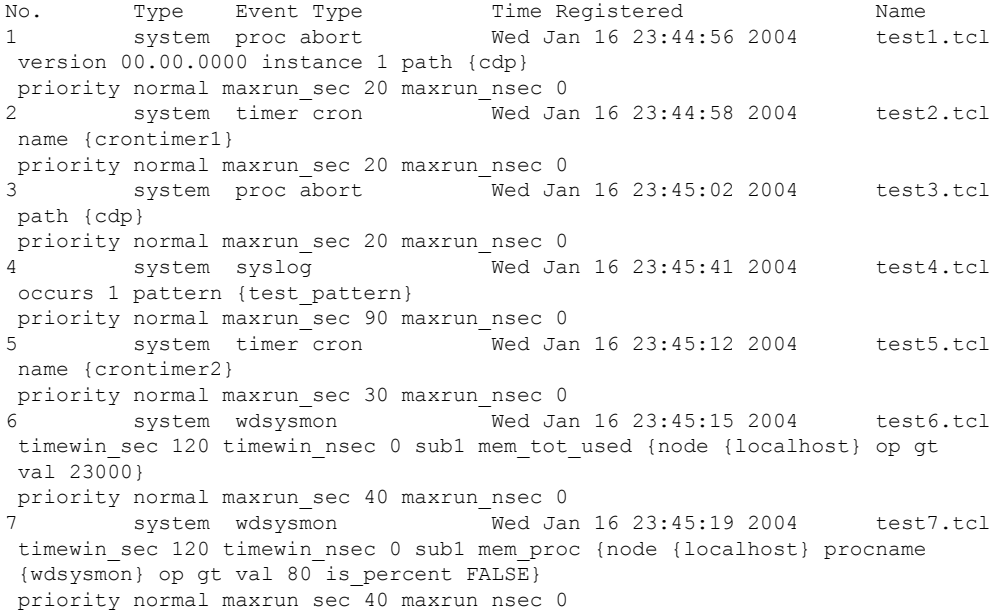

This is the sample of a script that is signed by Cisco:

script system timer watchdog Off Fri Apr 23 14:03:27 2010 script signed cisco.tcl name {clistimer} time 30.000 nice 0 queue-priority normal maxrun 0.000 scheduler rp\_primary Secu 2048 Dsig Cisco

This is the sample of a script that is signed by third party:

```
script system timer watchdog Off Fri Apr 23 14:03:27 2010 script_signed.tcl
    name {clistimer} time 30.000
    nice 0 queue-priority normal maxrun 0.000 scheduler rp_primary Secu Trust Dsig
Tcl_trustpoint
```
This is the sample of a script that is verified against a configured checksum:

script user timer watchdog Off Fri Apr 23 14:03:27 2010 test3 3rd signed.tcl name {clistimer} time 30.000 nice 0 queue-priority normal maxrun 0.000 scheduler rp\_primary Secu none Cksm MD5

This is the sample of a script that is signed by a combination of security levels. If a SHA-1 or MD5 script is verified and registered, the checksum information displays as Cksm sha1 or Cksm md5. The following example shows a SHA-1 checksum signed by Tcl\_trustpoint:

script user timer watchdog Off Fri Apr 23 14:03:27 2010 test3 3rd signed.tcl name {clistimer} time 30.000 nice 0 queue-priority normal maxrun 0.000 scheduler rp\_primary Cksm sha1 Dsig Tcl\_trustpoint

This table describes the significant fields displayed in the example.

**Table 5: show event manager policy registered Field Descriptions**

| <b>Field</b>       | <b>Description</b>                                        |
|--------------------|-----------------------------------------------------------|
| N <sub>0</sub>     | Number of the policy.                                     |
| <b>Type</b>        | Type of policy.                                           |
| Event Type         | Type of the EEM event for which the policy is registered. |
| Time<br>Registered | Time at which the policy was registered.                  |
| Name               | Name of the policy.                                       |

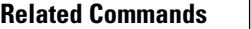

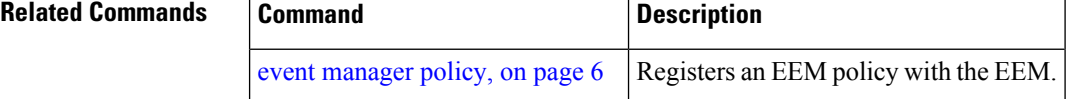

Ш

#### <span id="page-26-0"></span>**show event manager refresh-time**

event manager [refresh-time,](#page-8-0) on page 9

To display the time between the user authentication refreshes in the Embedded Event Manager (EEM), use the **show event manager refresh-time** command in EXEC mode.

**show event manager refresh-time Syntax Description** This command has no keywords or arguments. **Command Default** None **Command Modes** EXEC mode **Command History Release Modification** Release 3.3.0 This command was introduced. **Release 3.6.0** The **show fault manager refresh-time** command was replaced with the **show** event **manager refresh-time** command. Release 3.7.0 Task ID was changed from fault-mgr to eem. **Usage Guidelines** The output of the **show event manager refresh-time** command is the refresh time, in seconds. **Task ID Task Operations ID** eem read **Examples** This is a sample output of the **show event manager refresh-time** command: RP/0/RP0/CPU0:router# **show event manager refresh-time** Output: 1800 seconds **Related Commands Command Command Description** 

Specifies the time between the system attempts to contact the AAA

server, and refreshes the username reauthentication.

# <span id="page-27-0"></span>**show event manager statistics-table**

To display the currently supported statistic counters maintained by the Statistic Event Detector, use the **show event manager statistics-table** command in EXEC mode.

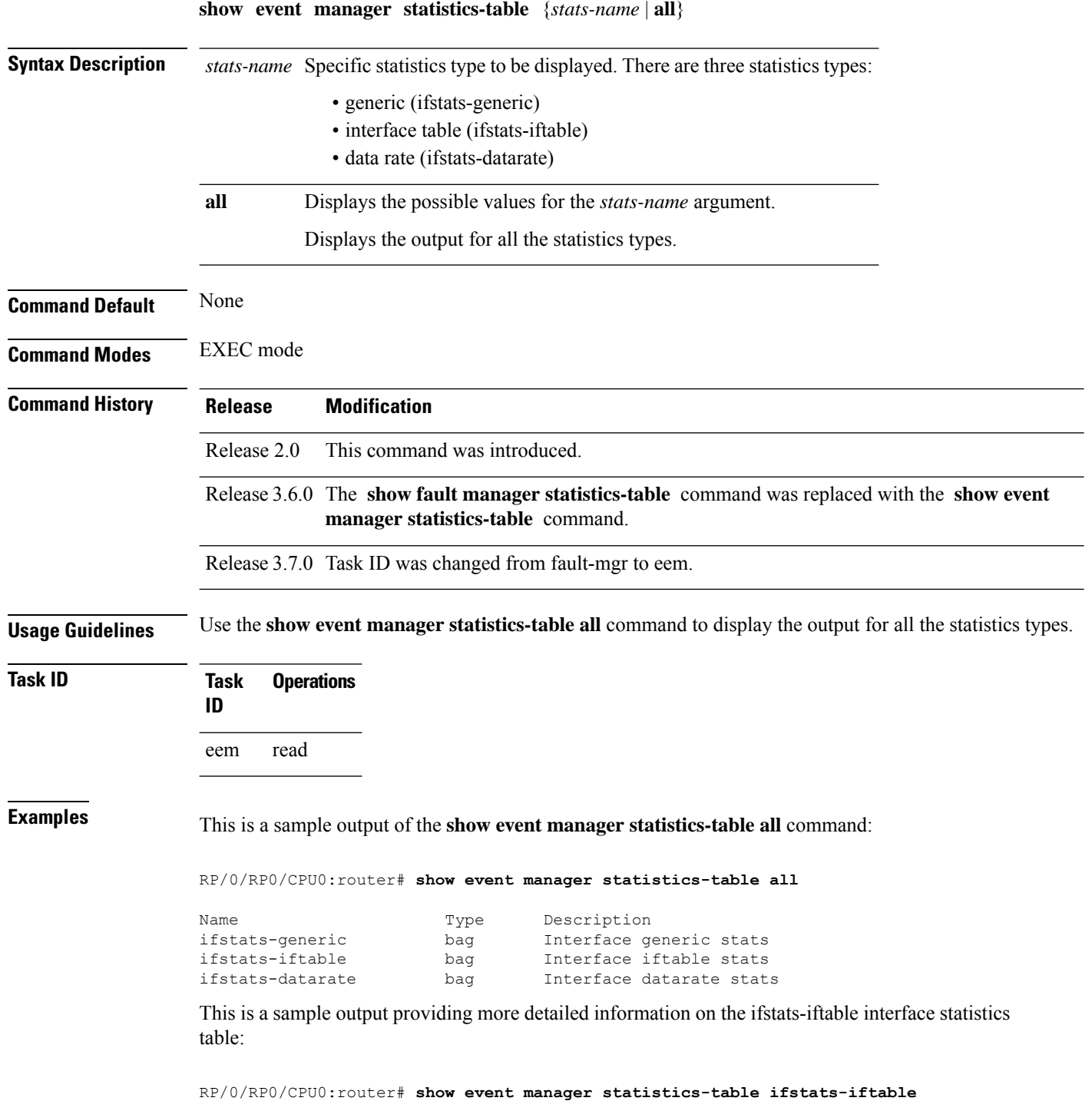

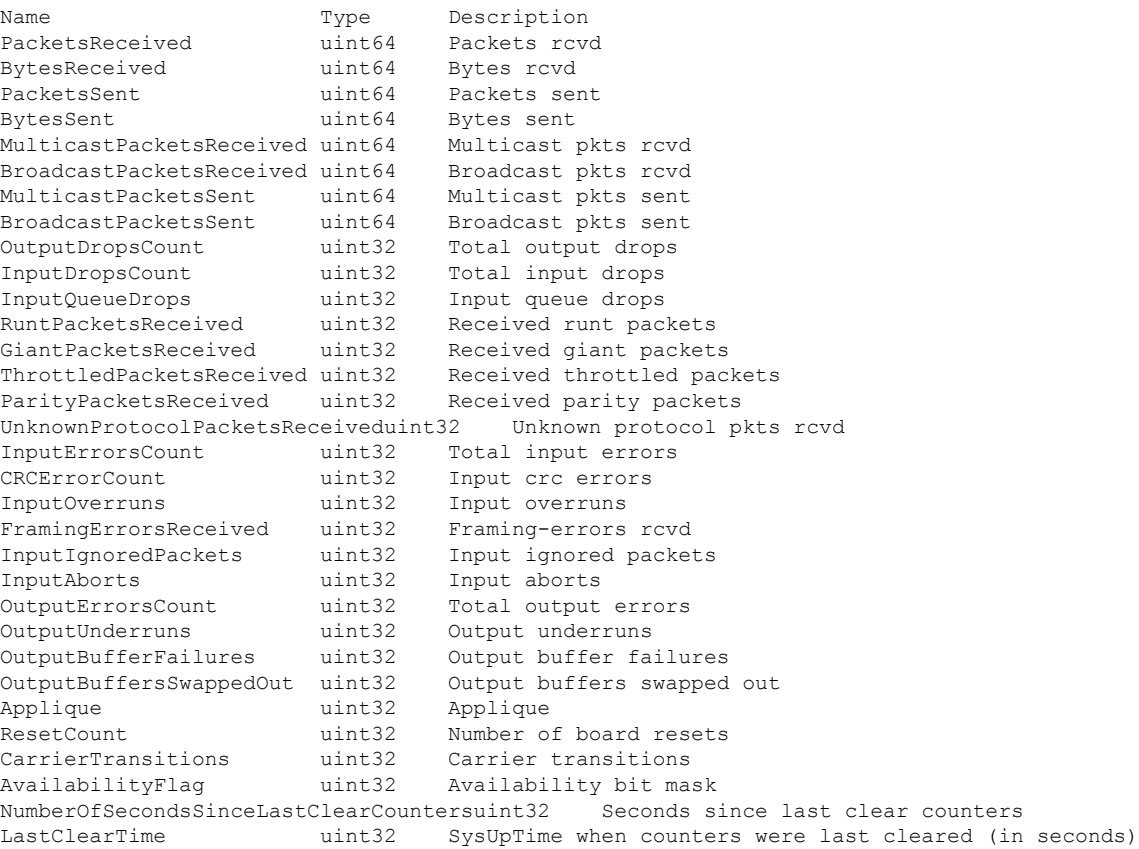

This table describes the significant fields displayed in the example.

#### **Table 6: show event manager statistics-table Field Descriptions**

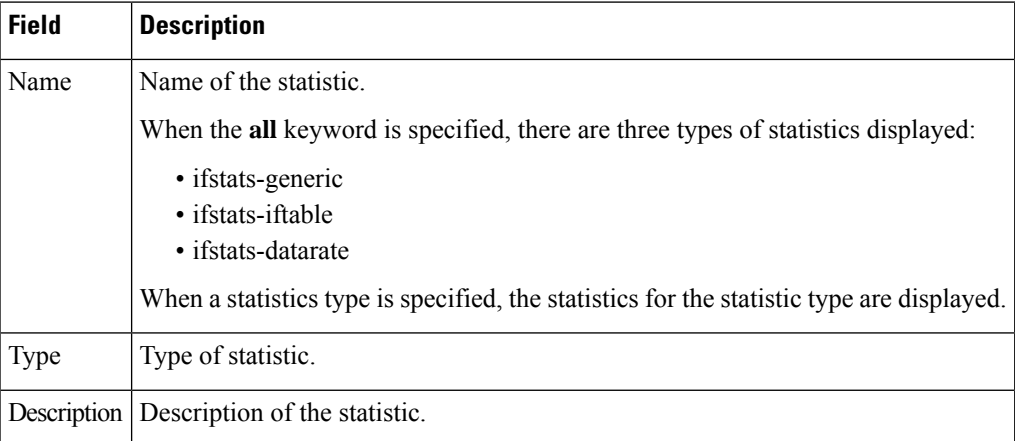

#### **Related Commands**

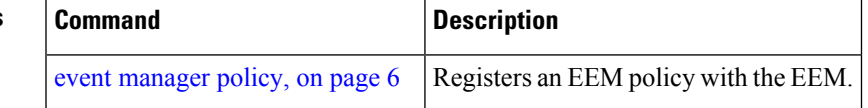

# <span id="page-29-0"></span>**show event manager scheduler thread**

To display the number of scripts running in parallel in Embedded Event Manager (EEM) policies, use the **show event manager scheduler thread** command in EXEC mode.

**show event manager scheduler thread**[**queue-type {script}[detailed]**]

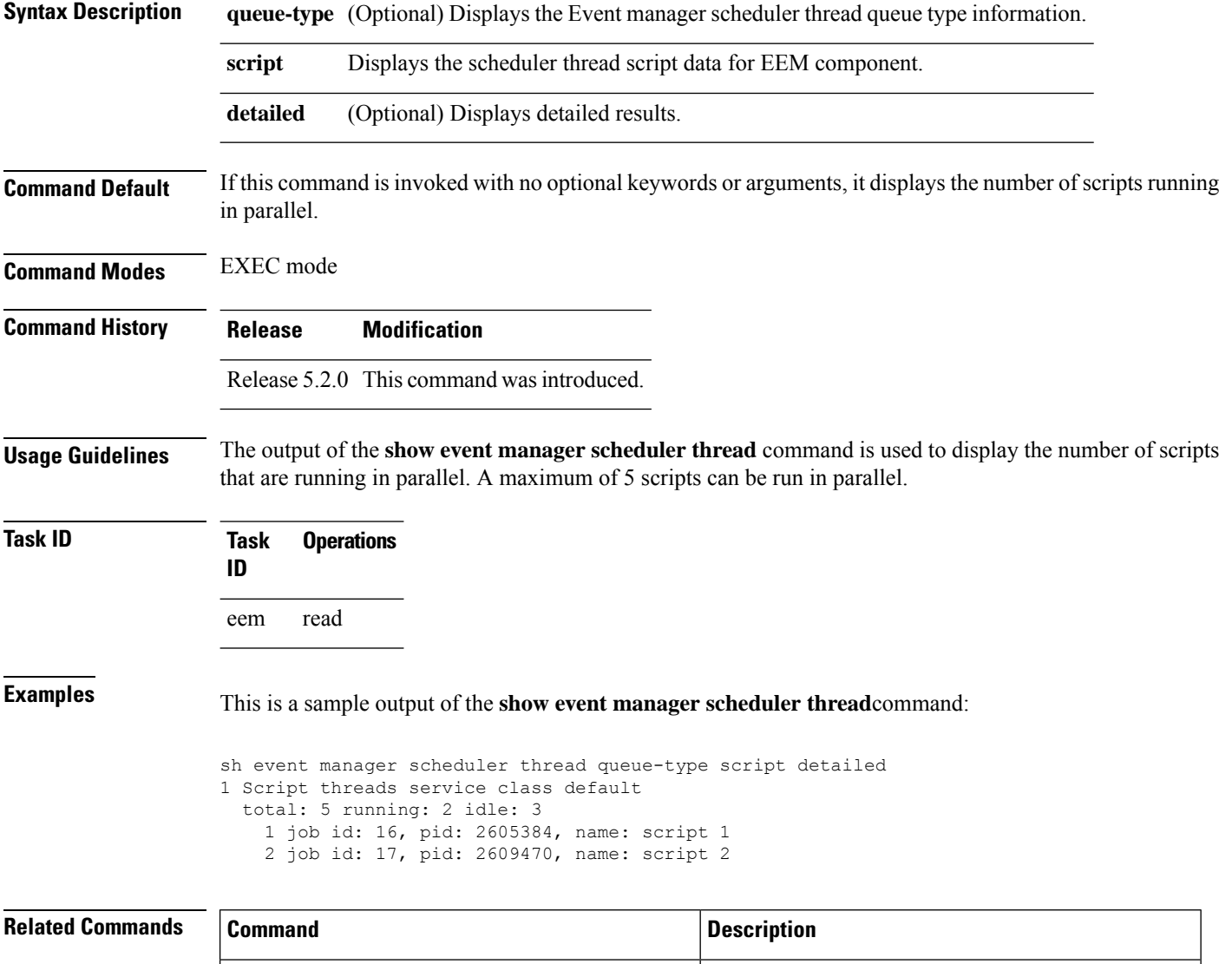

event [manager](#page-5-0) policy, on page 6 Registers an EEM policy with the EEM.

show event manager policy [registered,](#page-23-0) on page 24 Display the EEM policies that are already registered.